# **CONNECTING TO THE FIELD AND STAYING CONNECTED**

Kevin Dieterle Mid-Atlantic Robotics FTA Coordinator January 9, 2016

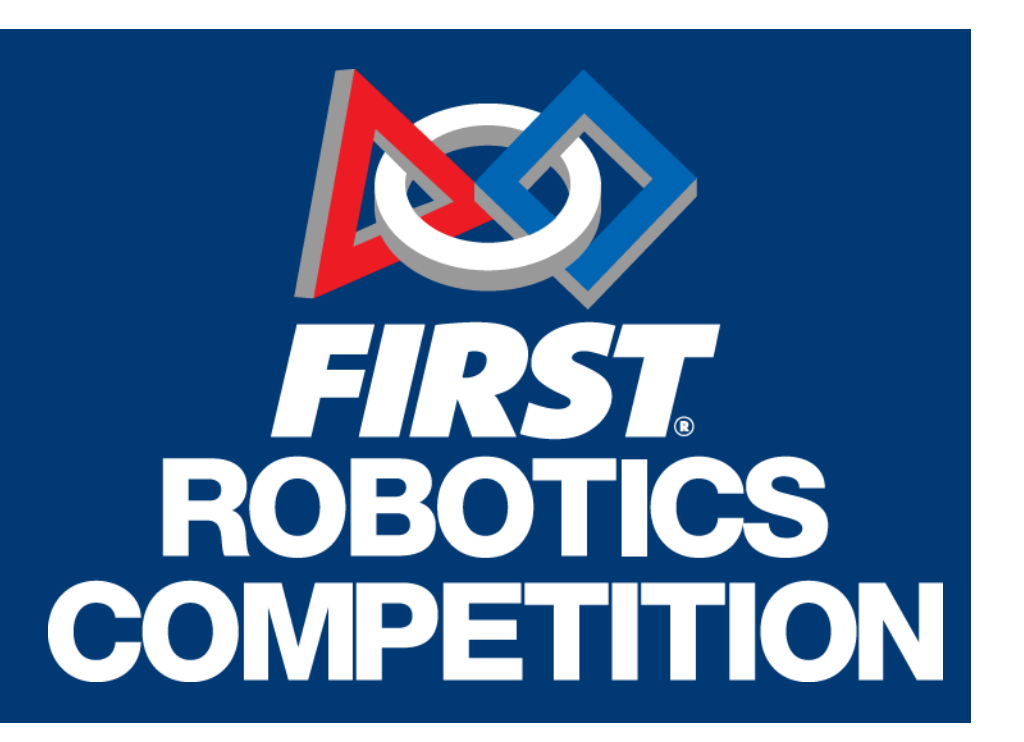

# **AGENDA**

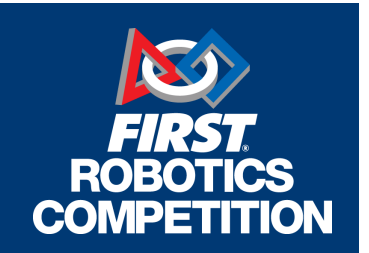

- **Introduction**
- Common Problems
- **Driver Station**
- Robot Issues
- **2016 Radio**

# WHAT IS AN FTA?

- *FIRST* **T**echnical **A**dvisor
- **Trained at FIRST HQ each year**
- Representative of *FIRST* at FRC events.
- Large responsibility for the quality, consistency, and success of event.
- Key advisor for the field, game, and competition.
- Monitors matches, wireless connections, robot linking, and helping teams as appropriate.

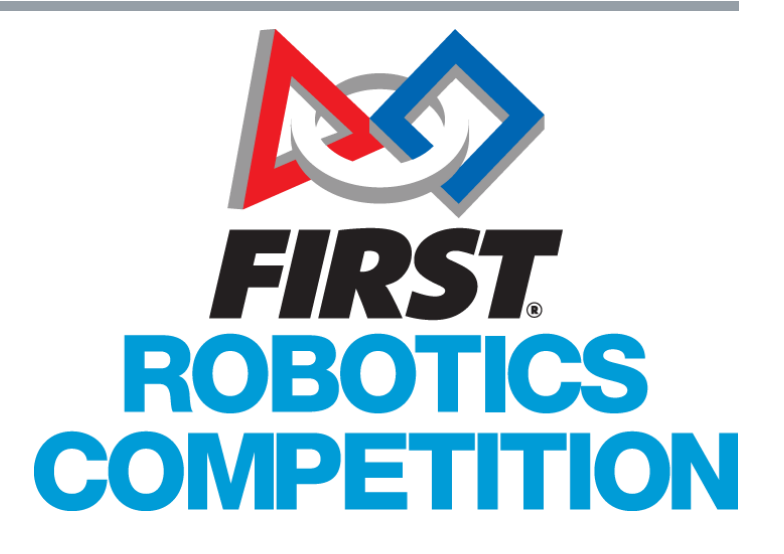

# COMMON PROBLEMS

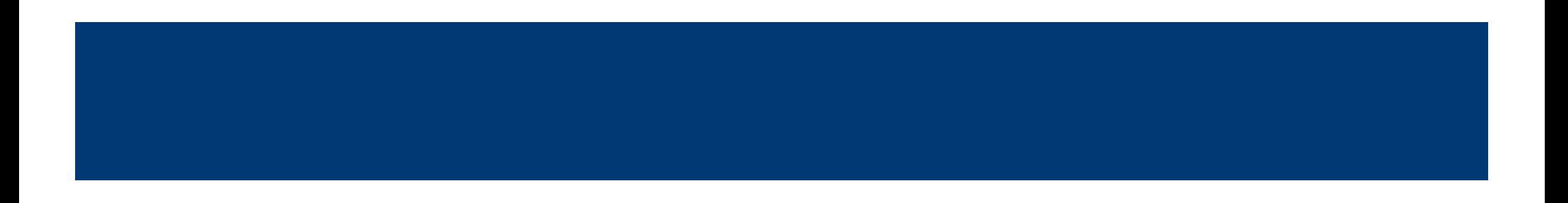

# COMMON PROBLEMS

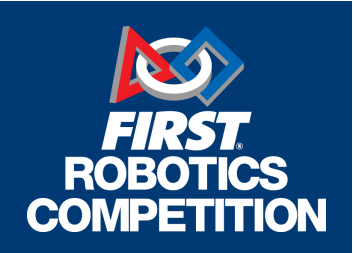

- Data gathered by multiple FTAs across all events
- **Most common problems:** 
	- **Power**
	- **Configuration**
	- Robot Code
	- Ethernet Issue (DS or Robot)

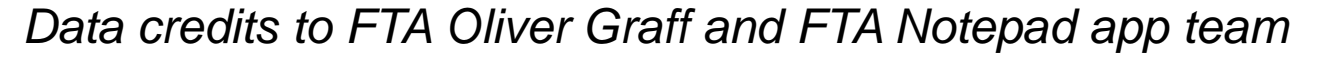

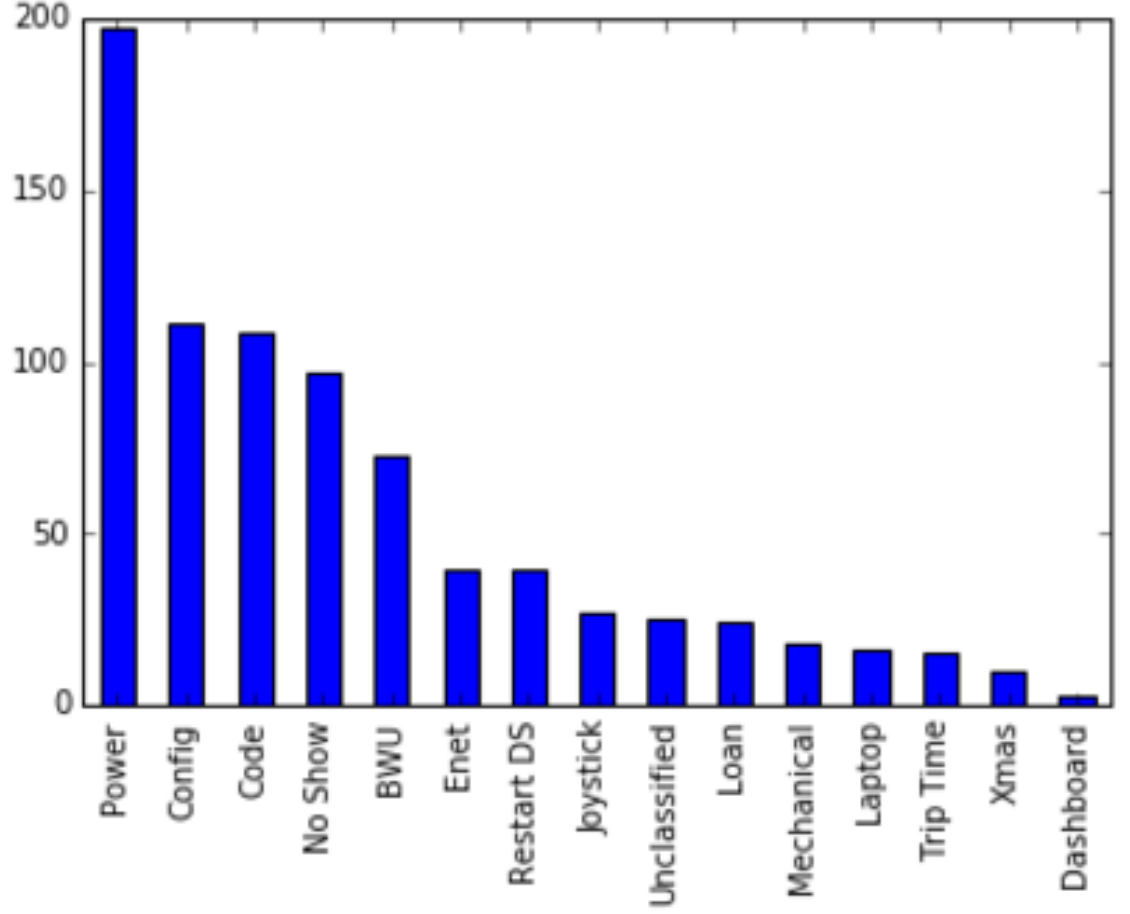

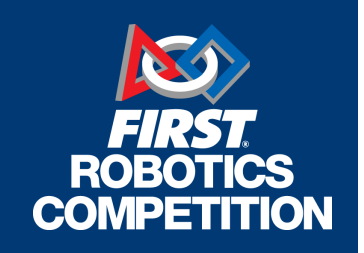

#### **RoboRIO**

- Bad connection from PDP
- **Low battery voltage**
- **Temporary voltage drop due to** high current draw (motors, short circuit, etc.)
- Fuse on PDP for RoboRIO power not fully inserted

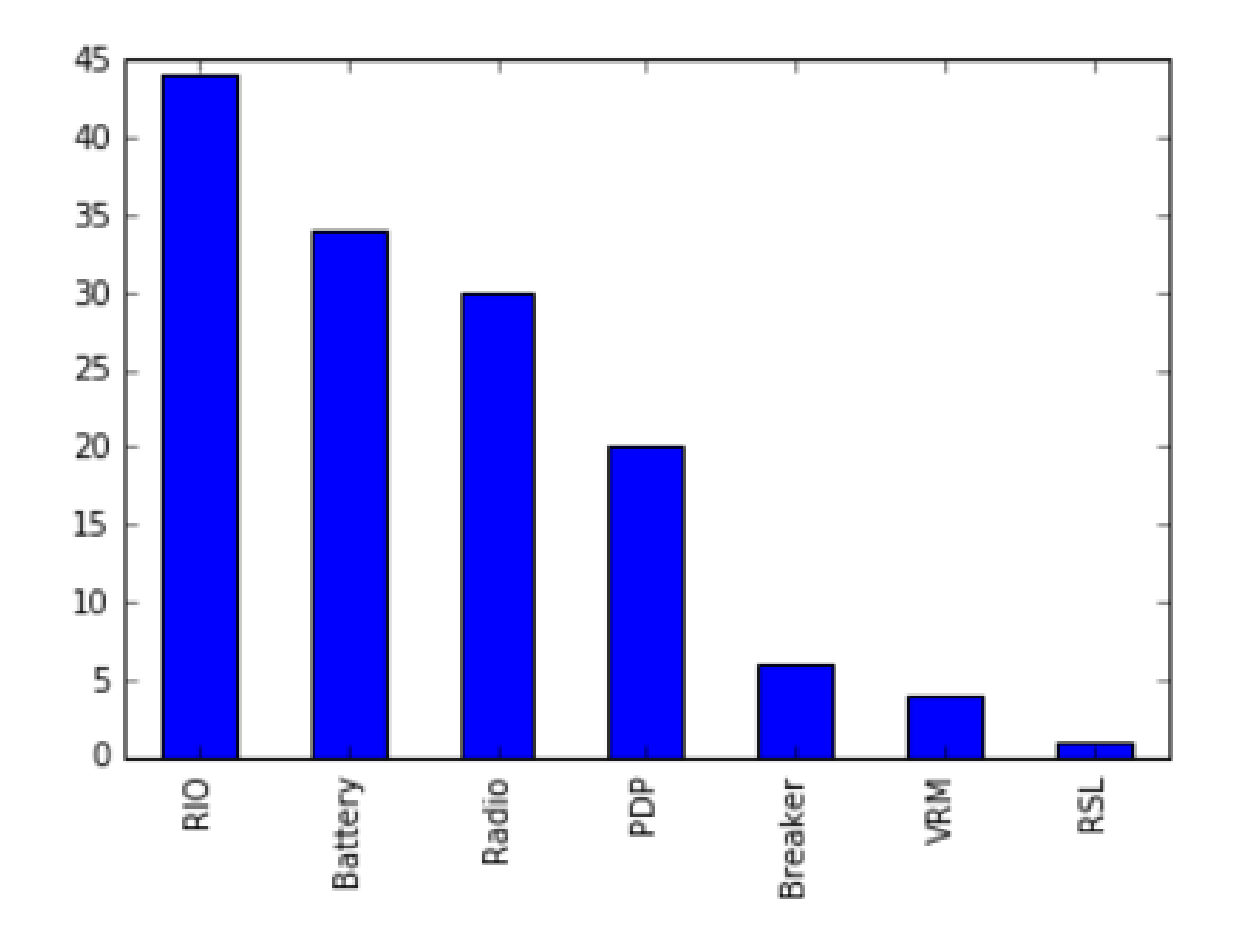

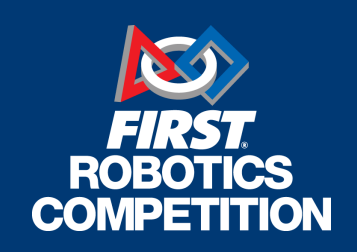

#### **Battery**

- Bad connection between battery, main breaker, and PDP (loose terminals, etc.)
- **Battery not fully charged**
- **Bad battery**

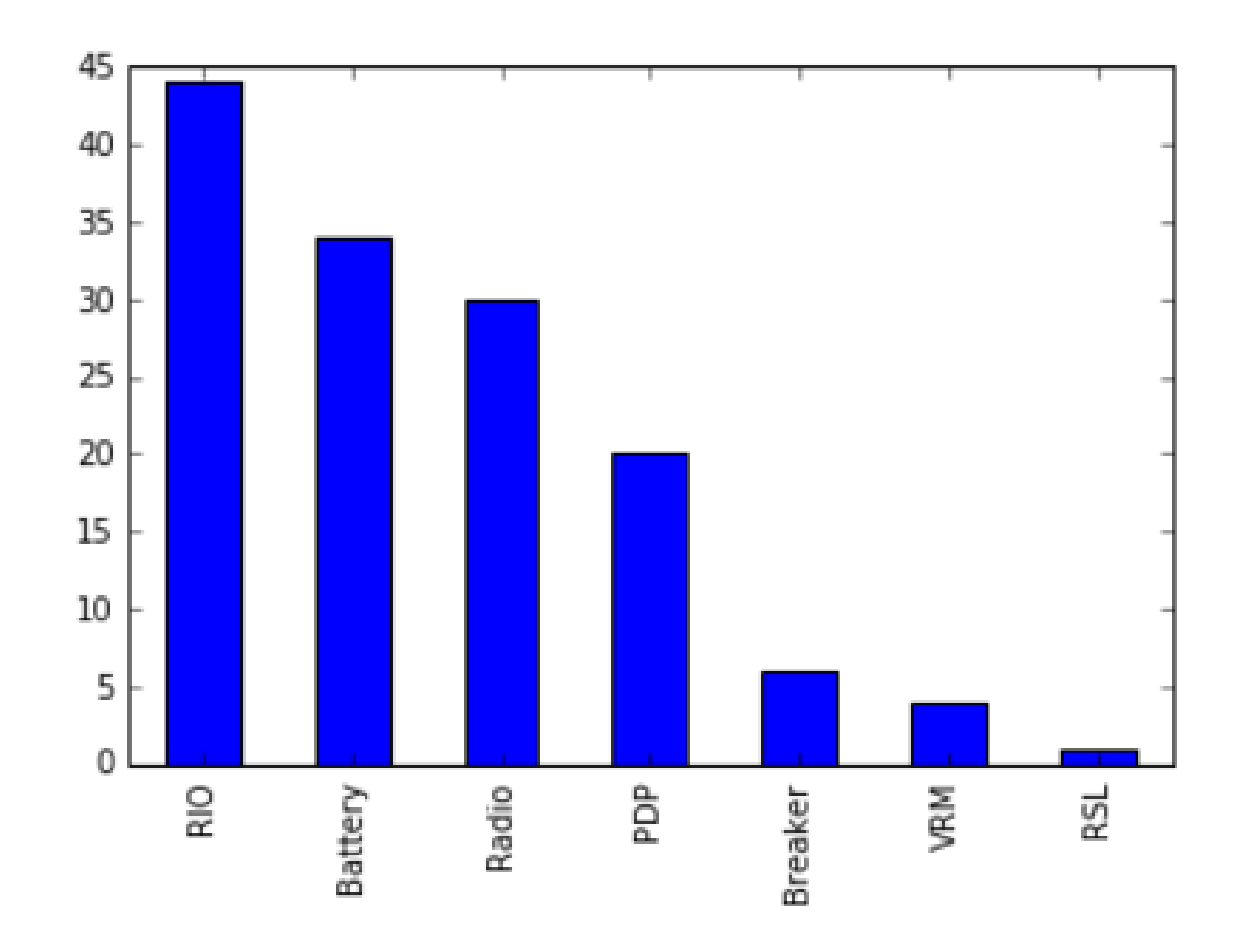

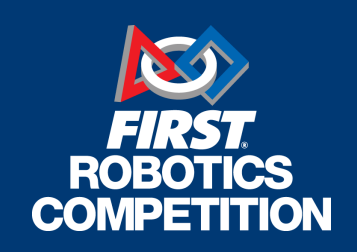

#### **Radio**

- **Power connector loose or not** connected
- **Power connected to wrong VRM** connection (**12V/2A for 2016**)

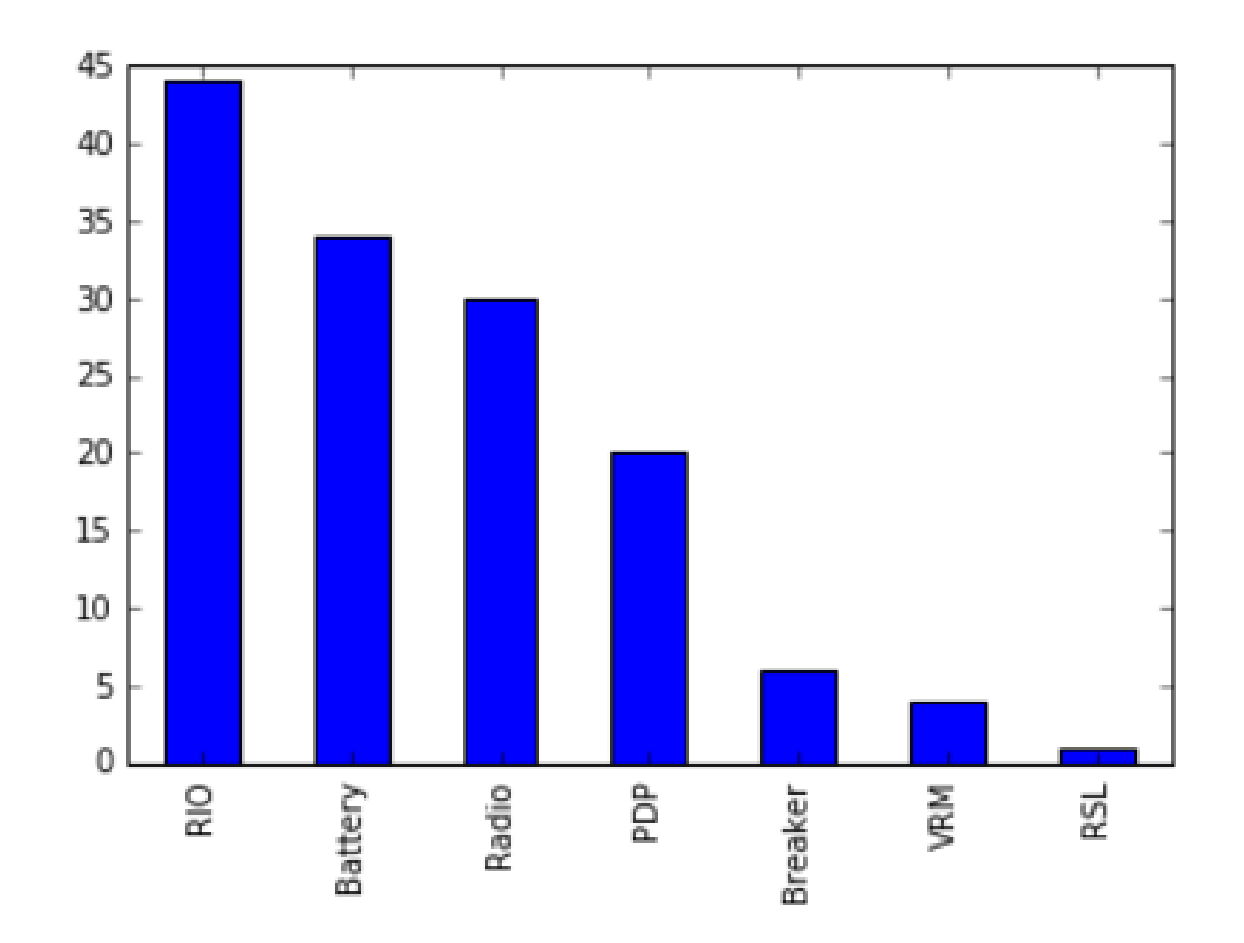

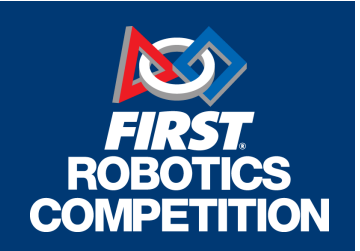

- **Power Distribution Panel** 
	- **Loose or disconnected wires**
	- Breakers or fuses not inserted all the way

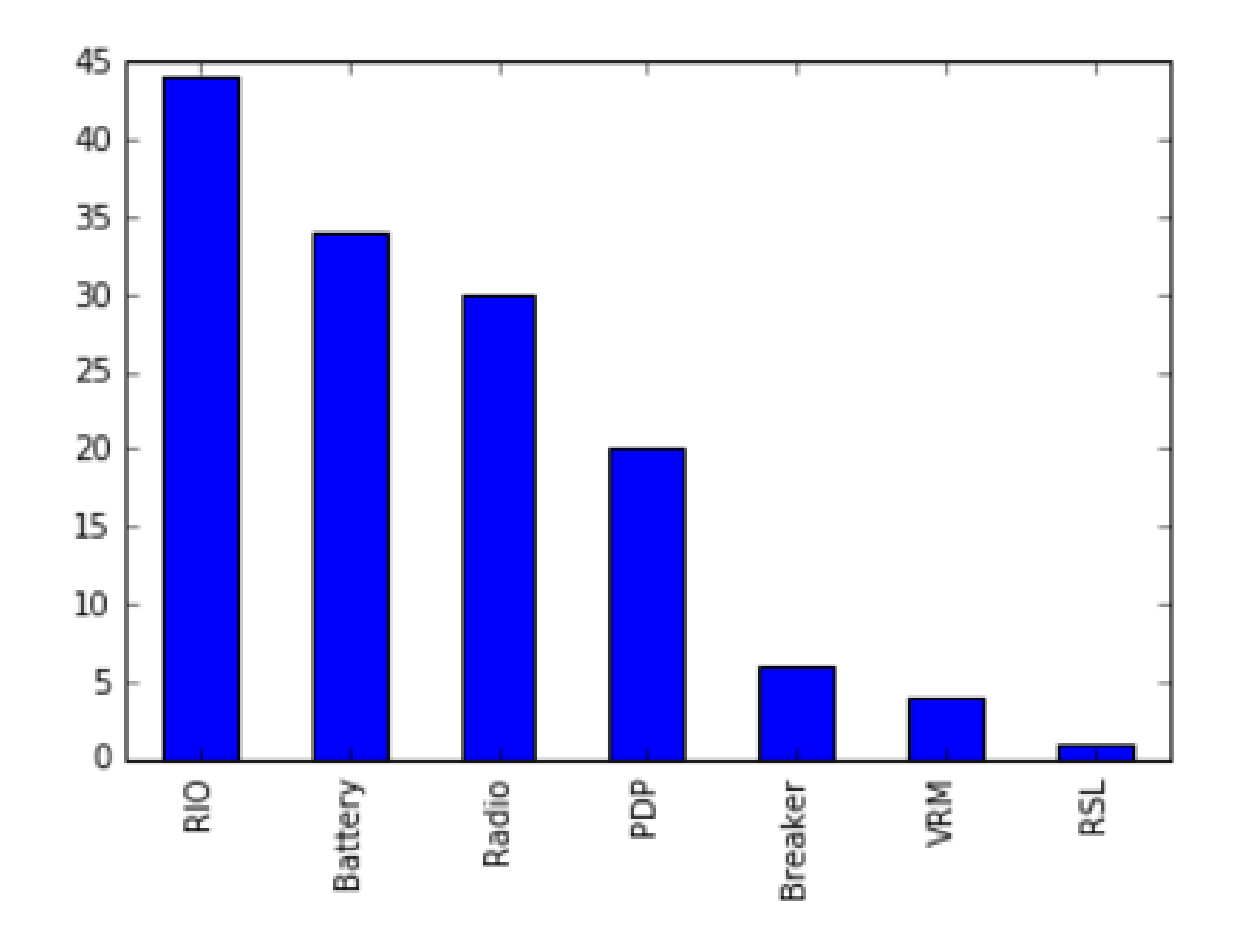

## CONFIGURATION PROBLEMS

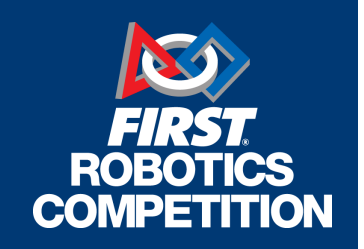

- **Laptop/Driver Station**
- **Radio**
- RoboRIO

**Follow instructions on WPILib** Screensteps Live to avoid

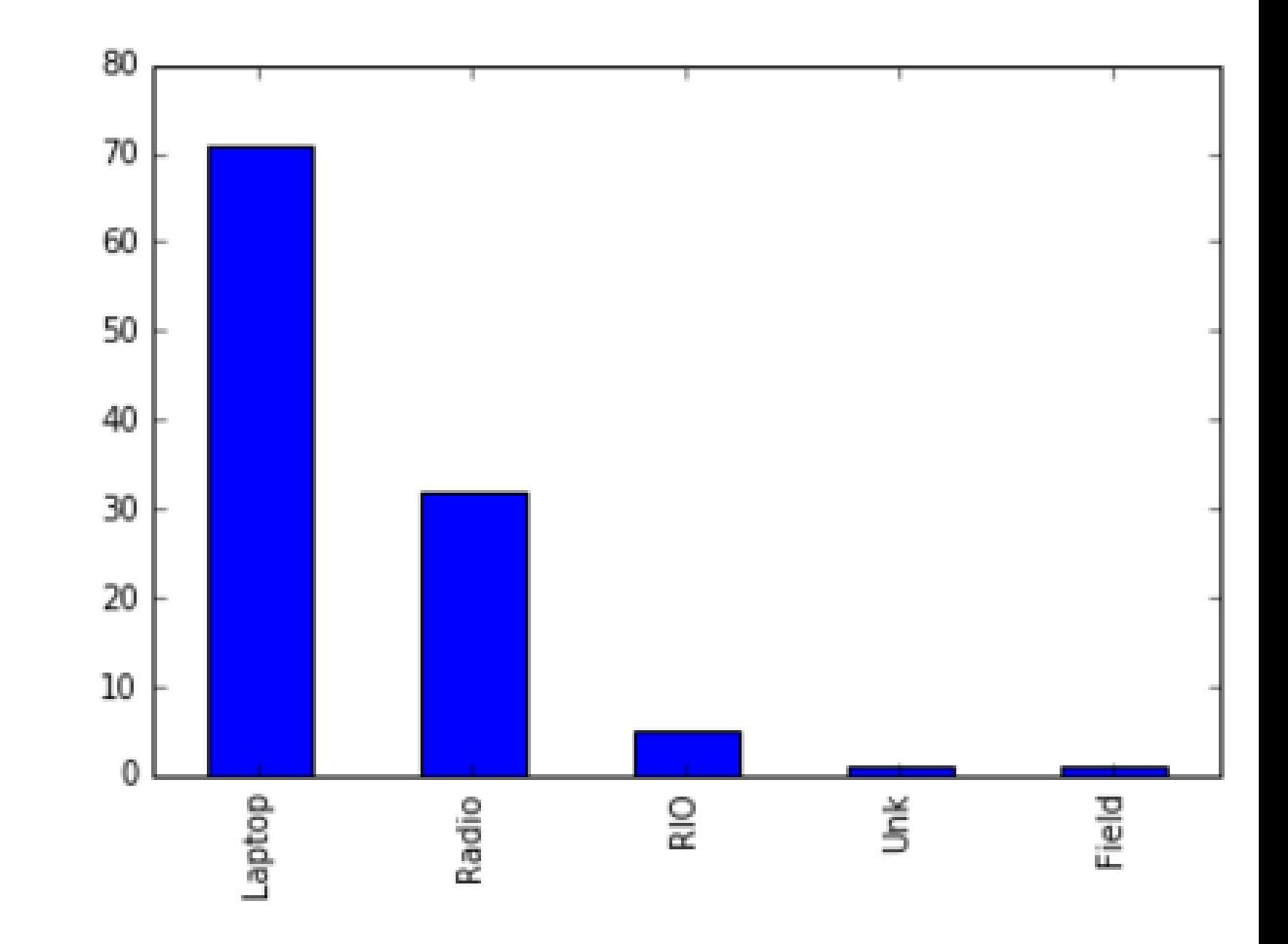

# ETHERNET PROBLEMS

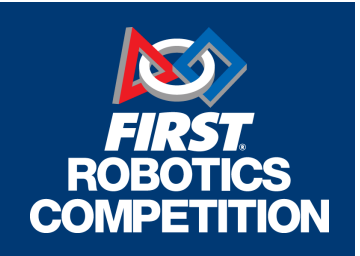

#### **RoboRIO**

- **Ethernet cable loose or unplugged**
- **Laptop** 
	- **Ethernet cable loose or unplugged**
	- **Damaged Ethernet port on laptop**
- **Radio** 
	- **Ethernet cable loose or unplugged**
	- RoboRIO connected to wrong port

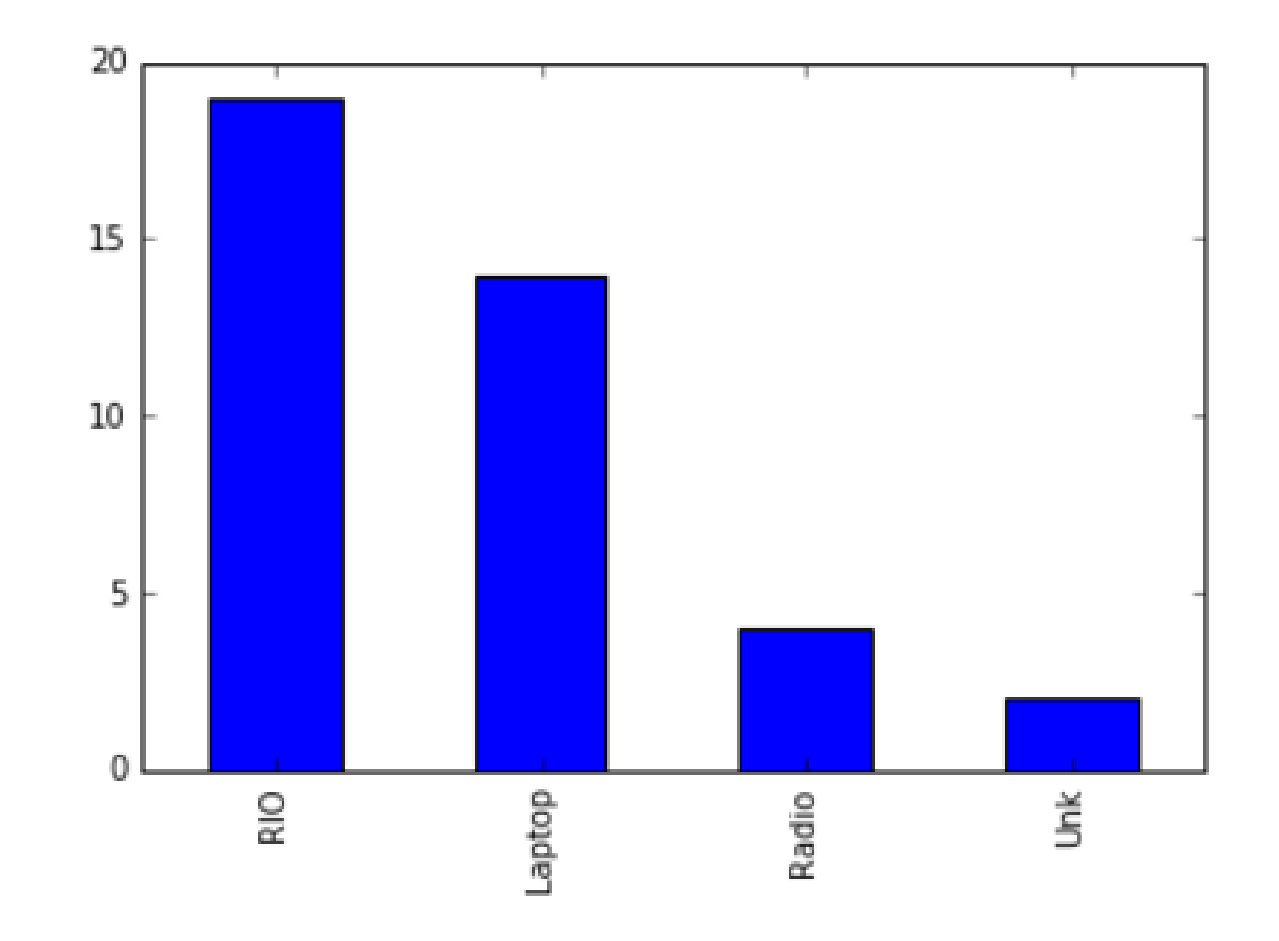

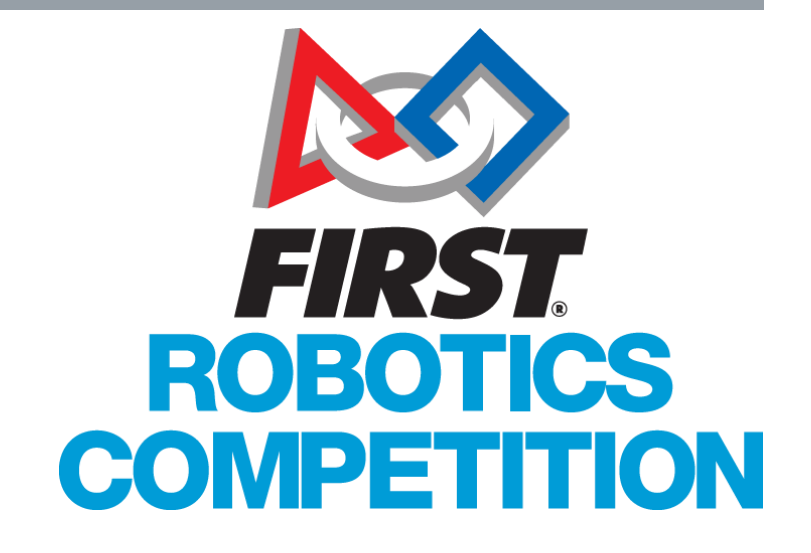

# VERY COMMON DRIVER STATION ISSUES

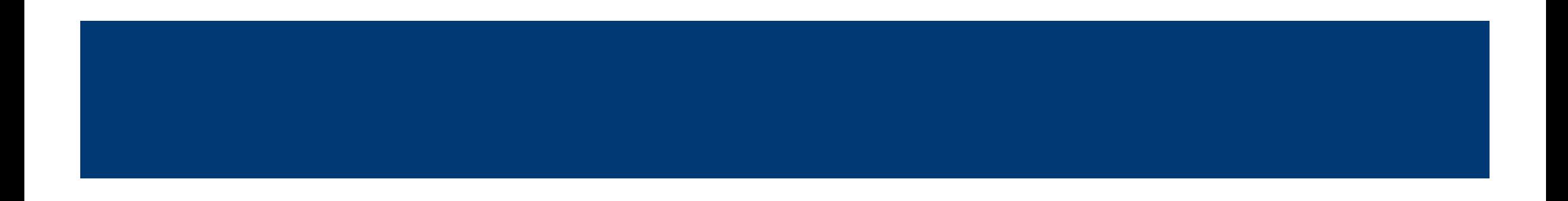

# DRIVER STATION ISSUES

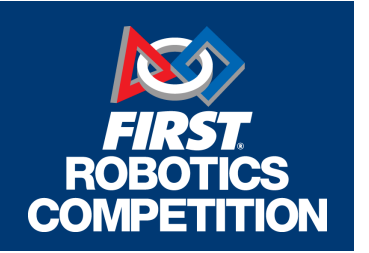

- Make sure your drive team has **administrator** access to laptop
- Disable all firewalls and anti-virus software
- Make sure you are running the correct version of the DS software
	- **Updates may occur during season**
- Field network/IP address settings should be **DHCP**
- Reboot your laptop throughout the event
	- **If it is Windows after all!**
- **Press F1 to refresh your joysticks if they unplug during a match**

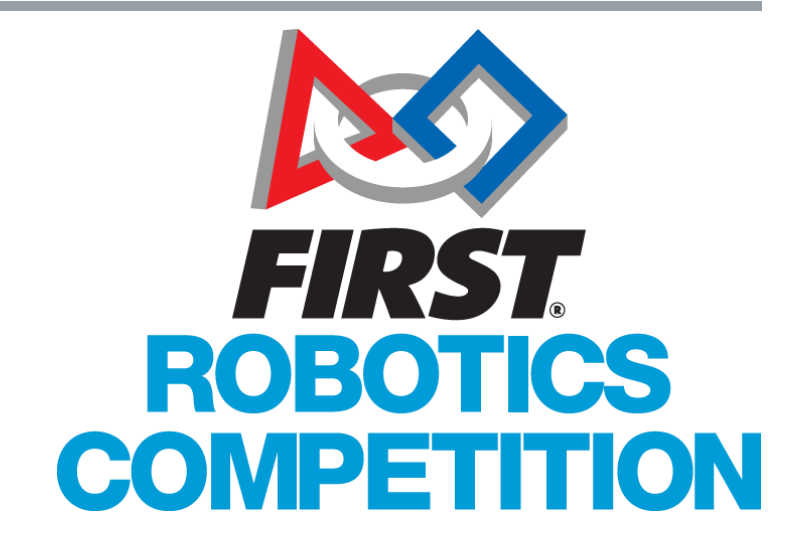

# VERY COMMON ROBOT ISSUES

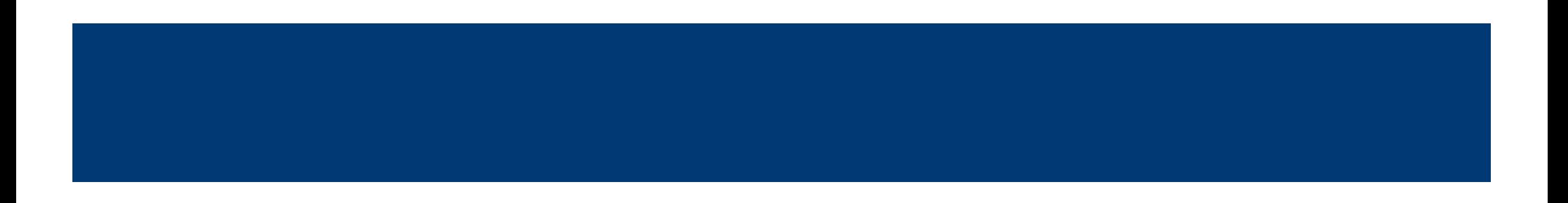

### STATUS LIGHTS

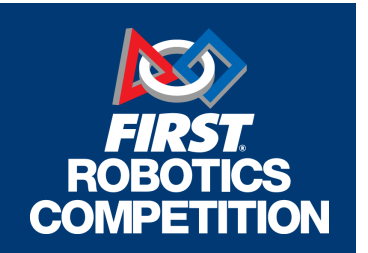

- **Please, please, PLEASE** try to keep the status lights of the RoboRIO, radio, and RSL visible from the side of the field.
- Greatly aid field staff in helping you troubleshoot issues.

# POWER CONNECTIONS

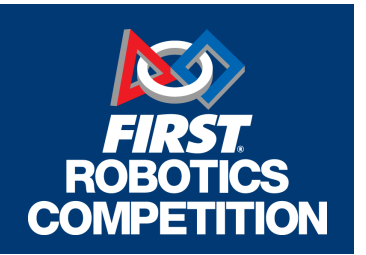

- **Loose wiring is by far the most common robot issue**
- **Perform a pull/wiggle test to make sure all connections are solid**
- Check your battery terminal connections
	- **Just because it was fine last year doesn't mean it still is!**
- Make sure all terminations don't have exposed copper wire

#### CODE ISSUES

- Use the Practice Mode of the DS to run a full match at home
- Be careful how you initialize sensors
	- You may be waiting for awhile after you turn on your robot
	- Do not make assumptions on robot state

### RADIO ISSUES

- **Program your radio (and any backups) soon after** you arrive at the event.
- Radio Placement
- Bandwidth utilization
	- 7Mbps limit

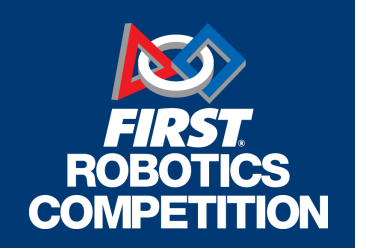

# RADIO PLACEMENT

- For best field connectivity, radio should have a clear line of sight outside the robot on all sides.
- Radio antenna are located along the sides of the radio.
- Good guideline: Place the radio high and on the outside of your robot.
- **#1 Bad practice:** Burying your radio at the bottom of the robot in between all the motors powering your drivetrain.  $\left( \frac{1}{2} \right)$

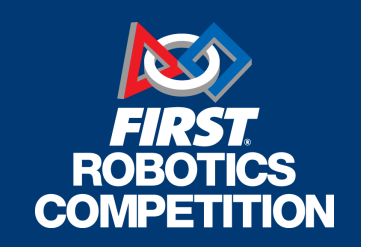

# RADIO PLACEMENT

### ■ Mount your radio **securely**…

- **If you can move your radio easily with your hand it is too loose!**
- $\blacksquare$ **...** but make sure you can **easily remove it for programming** it at the event kiosk.
- Sides and bottom of radio have ventilation holes.
	- Do not cover them with Velcro, tape, etc.

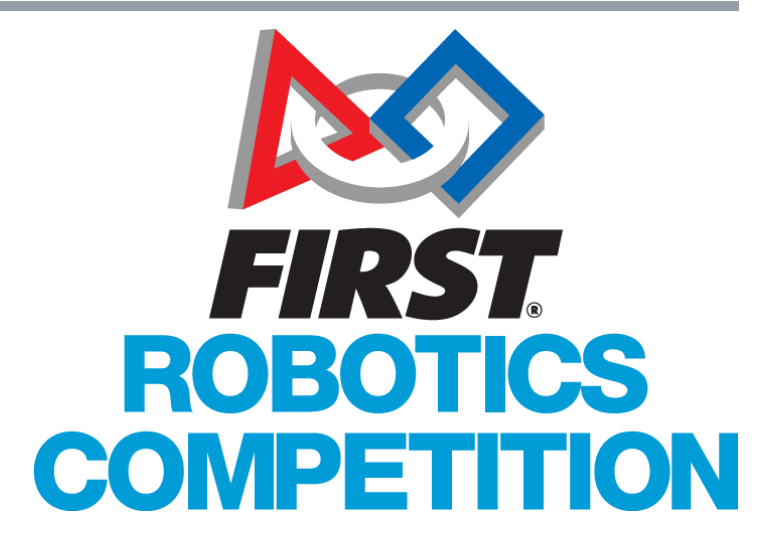

#### 2016 RADIO

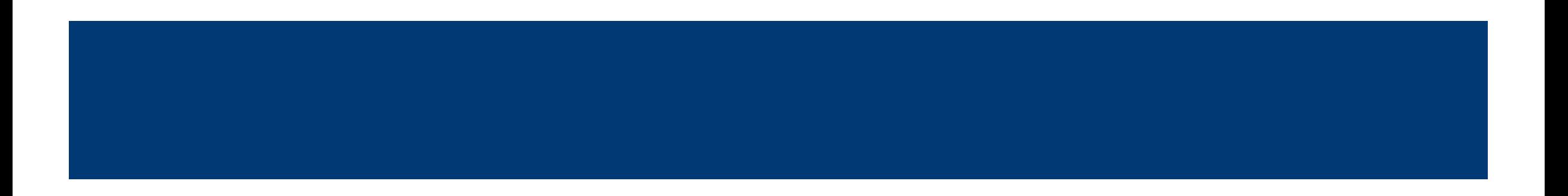

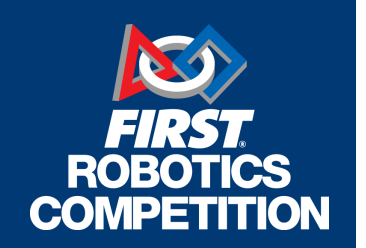

# NEW RADIO

# Major change: there is a **new robot radio**.

■ The old D-Link DAP-1522 will not be legal. **Don't use your radio from previous years on your competition robot!**

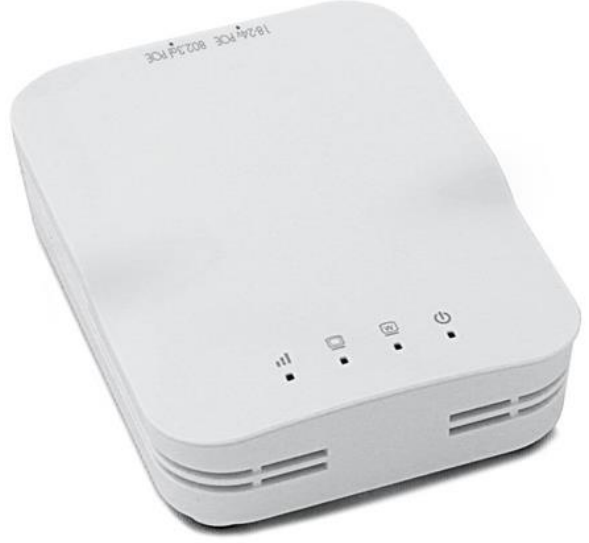

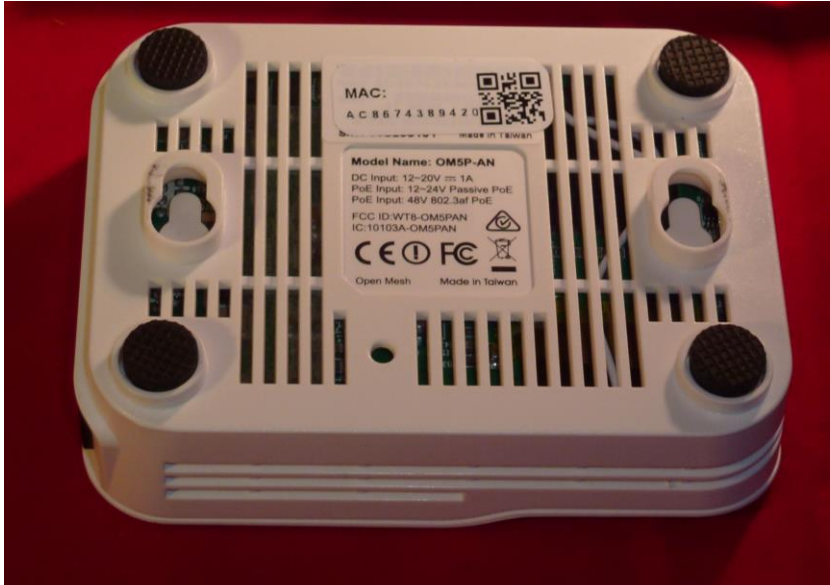

# 2016 RADIO POWER

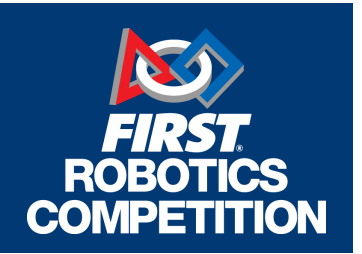

■ The new radio uses the 12V, 2A output on the Voltage Regulator Module (VRM)

# *THIS IS DIFFERENT THAN 2015!*

- **Use one of the 12V, 2A outputs solely for the radio.** 
	- **Do not** use the 12V, 500mA output for the radio
	- **Do not** have other items using the same 12V, 2A output as the radio

#### 2016 RADIO POWER

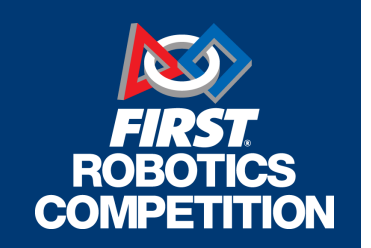

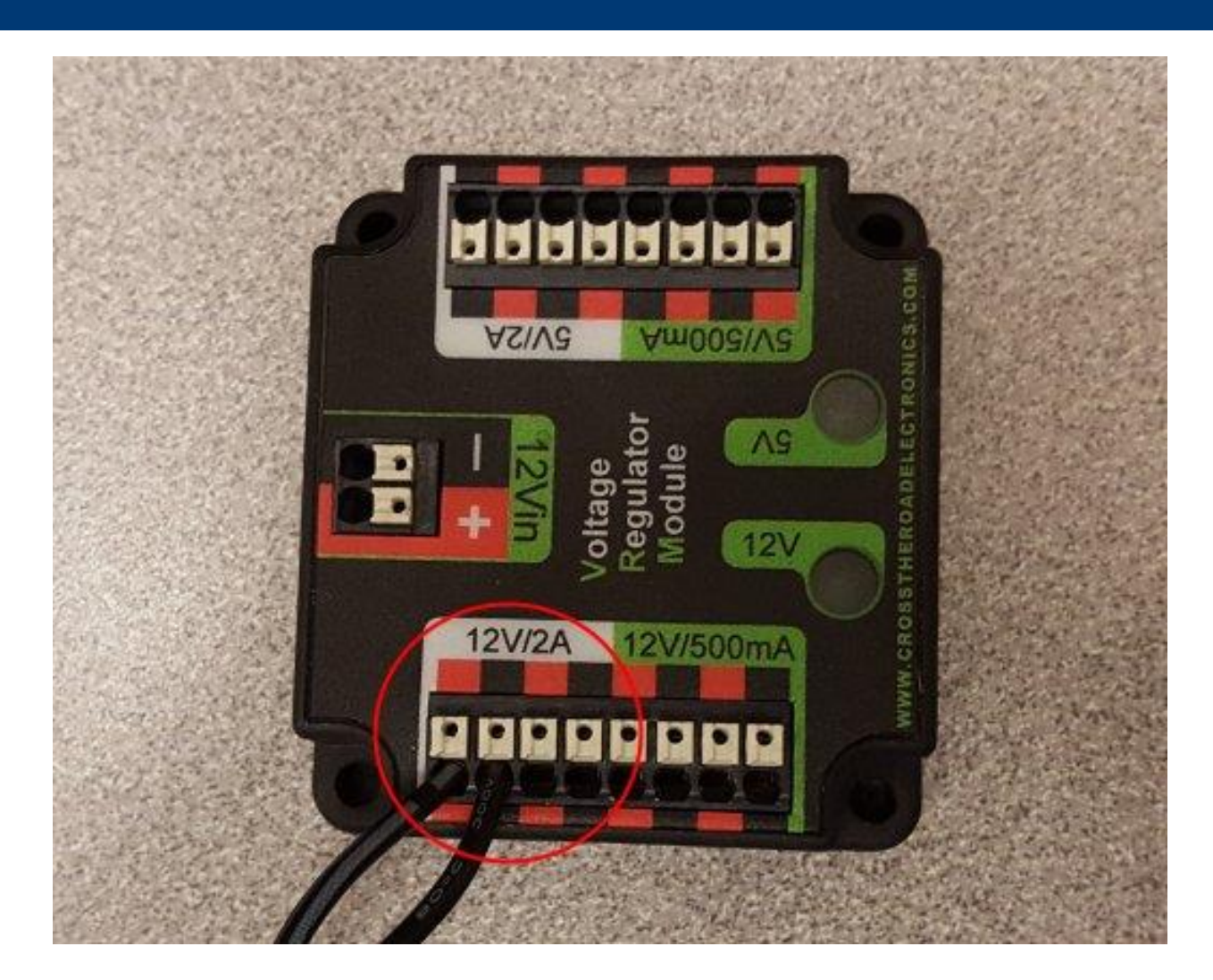

# RADIO ETHERNET PORTS

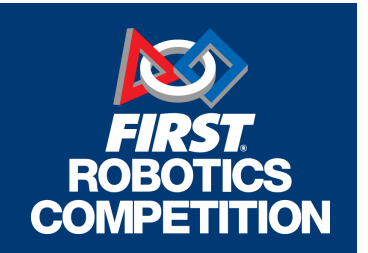

- **There are 2 Ethernet Ports on the new radio:** 
	- Keep the one closest to the power connection connected to the roboRIO at **all times**.
	- Use other port for tethering, camera, Ethernet switch, radio setup, etc.

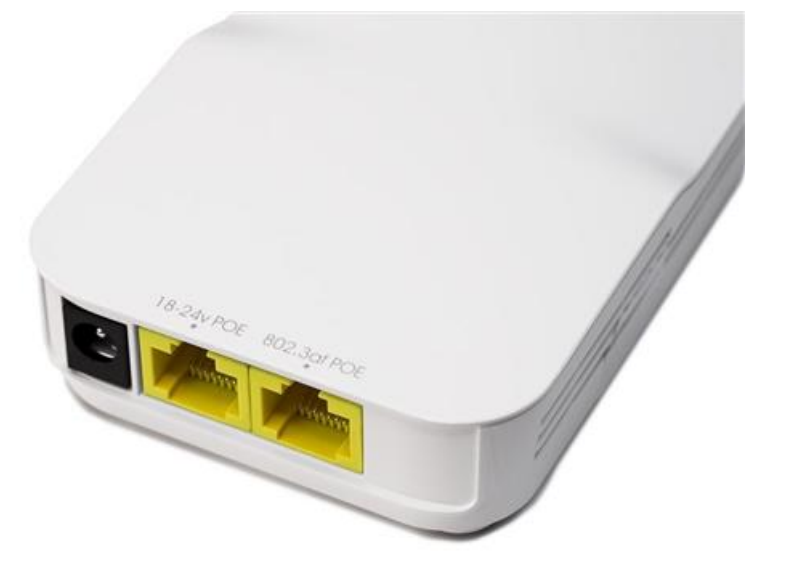

# 2016 RADIO FIRMWARE

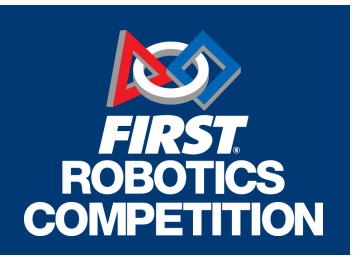

- The Kit Supplied radio will have the FRC firmware pre-installed.
- Additional radios purchased from **any** source will need to be flashed with the FRC firmware.
	- **This will be handled by the home radio kiosk.**
	- **Please do this before you get to your events!**
- Keep an eye out for any firmware updates for the radio during the season!
	- **Please update ALL** your radios if this happens before you get to your events!

# SWARF WARNING!

- **The radio has a lot of vents!**
- **Protect the radio from contamination by metal dust or fragments!**
- Don't poke anything through the ventilation slots!
- Once the magic smoke has been released, you can't put it back in!

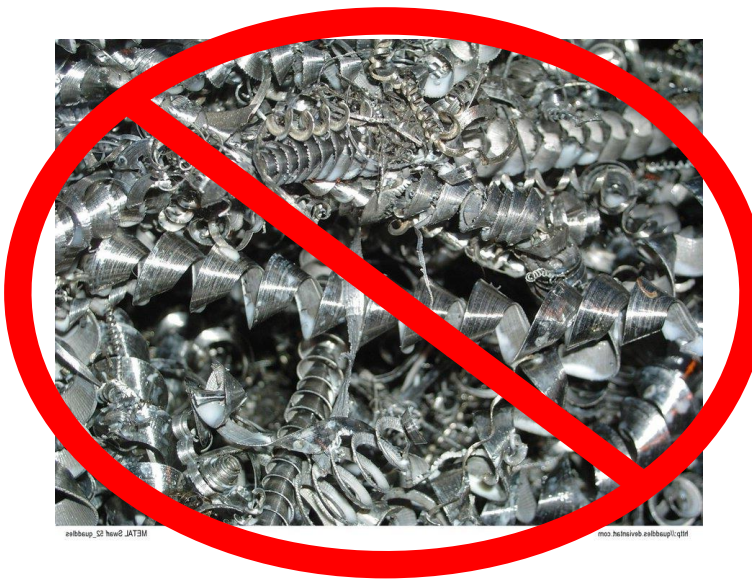

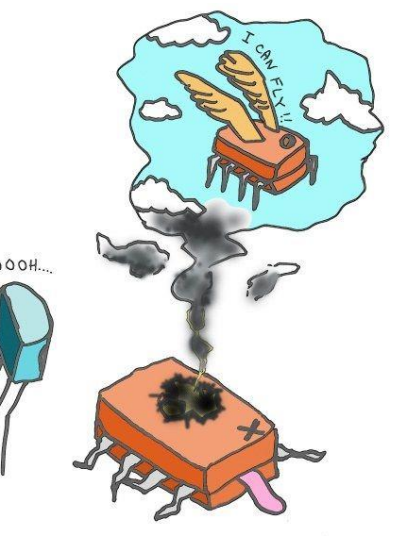

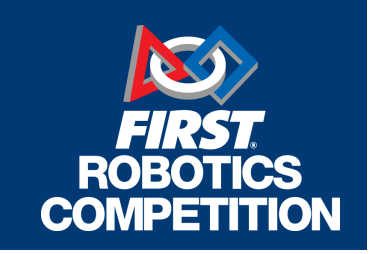

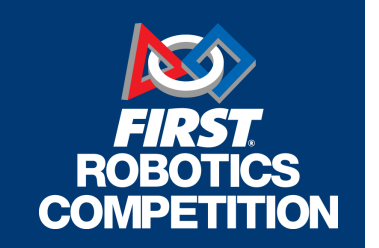

# QUESTIONS?

- Ask now! (if we have time)
- **Find me later today!**
- ■E-mail me: [kdieterle@midatlanticrobotics.org](mailto:kdieterle@midatlanticrobotics.org)
- **Presentation will be posted to** www.midatlanticrobotics.org

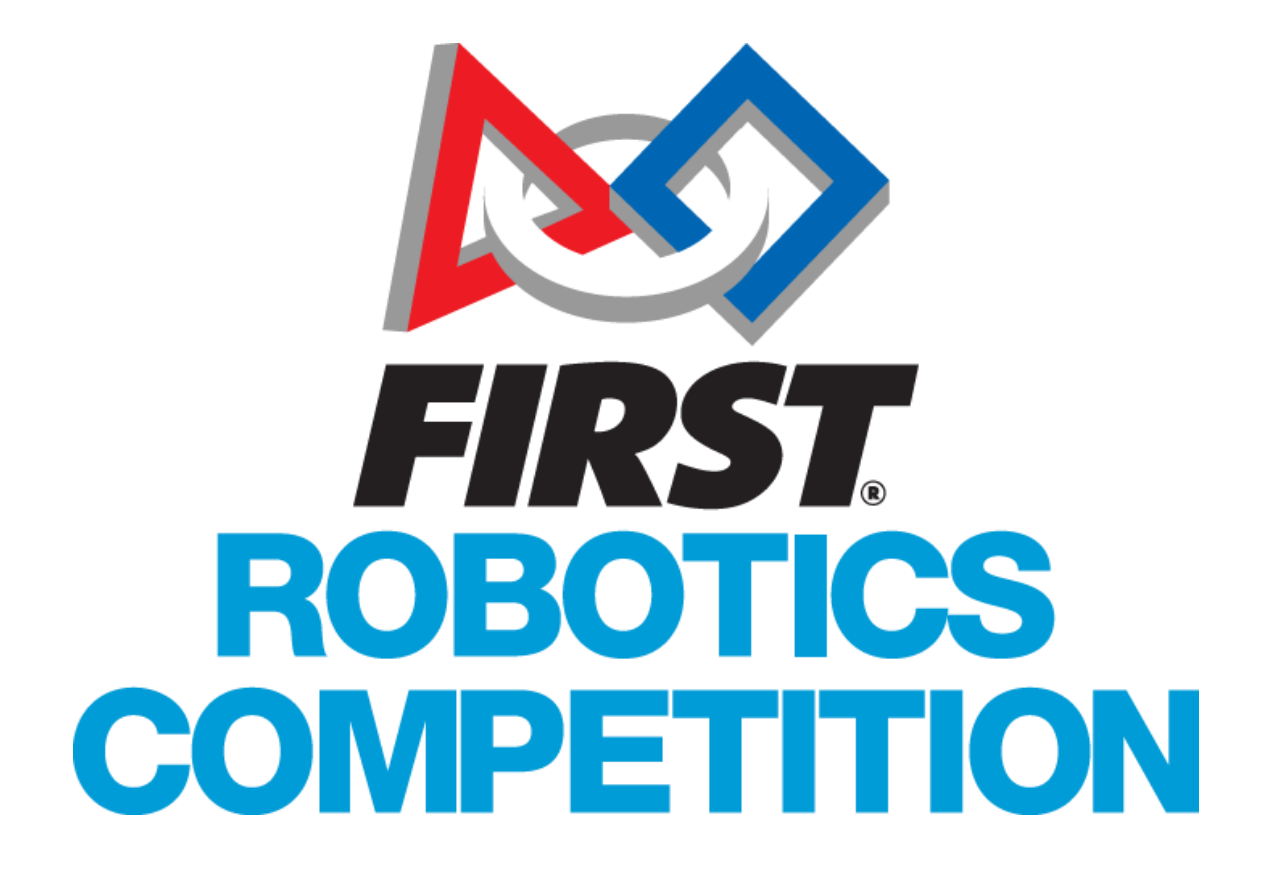